# **Git Tutorial**

### Let's git to work

- Version control overview
- Michael's Git cheat sheet
- Examples
- Michael's config tips
- Pedantic details

### What problem do we want to solve with version ctrl?

Basic development coordination between people (Diff & Merge)

Preserve progress (separate bugs from master) Track bug origins (blame)

### What problem do *WE* want to solve with version ctrl?

- Multiple scientists, NOT software engineers
- Typically easier to rewrite code than read it
- Focus on rapid prototyping and experiments

### What problem do *WE* want to solve with version ctrl?

Basic development coordination between people (Diff & Merge)

Preserve progress (separate bugs from master) Track bug origins (blame)

**FOR SCIENCE!**

### Branching strategy

- A **master** branch is "production" or closest thing to it
	- Never add bugs intentionally
	- Typically source of continuous build cycles and QA testing on pipeline to production
- Side branches are where all development occurs
	- Buggy development code is ok
	- Merge into **master** when feature and testing is complete
	- Can isolate different developer efforts from each other, or not

### Commit strategies

### Verbose

- Document and preserve EVERYTHING!
- Constant checkpointing
- Know exactly where something went wrong
- Not easy to read

\* d0276e4 - Wed, 9 Mar 2016 18:56:59 -0800 (17 hours ago) (HEAD -> master) fixed a typo "hello wrold" - Michael Stewart \* b5eac1e - Wed, 9 Mar 2016 18:51:59 -0800 (17 hours ago) named a class - Michael Stewart \* cbd35a0 - Wed, 9 Mar 2016 18:50:45 -0800 (17 hours ago) started to write a comment - Michael Stewart \* 9bd3568 - Wed, 9 Mar 2016 17:40:30 -0800 (18 hours ago) fixed indentation - Michael Stewart \* 6520c75 - Wed, 9 Mar 2016 17:36:29 -0800 (18 hours ago) | took a 5 minute walk - Michael Stewart \* 4fb0f58 - Wed, 9 Mar 2016 17:32:59 -0800 (18 hours ago) wrote import statements - Michael Stewart \* 54ca0fc - Wed, 9 Mar 2016 17:30:16 -0800 (18 hours ago) initial commit - Michael Stewart

### Commit strategies

### Commit for readability

- Fewer checkpoints
- Fast comparison and branching
- Easy to read

\* b5eac1e - Sun, 7 Feb 2016 17:15:47 -0800 (5 weeks ago) refactoring to use object classes - Michael Stewart \* cbd35a0 - Sat, 6 Feb 2016 18:10:35 -0800 (5 weeks ago) fixed various bugs - Michael Stewart \* acf472c - Fri, 5 Feb 2016 16:27:57 -0800 (5 weeks ago) begun tests - Michael Stewart \* bf45d26 - Thu, 4 Feb 2016 11:33:14 -0800 (5 weeks ago) feature: log printing - Michael Stewart \* 4c0de2c - Wed, 3 Feb 2016 13:15:26 -0700 (5 weeks ago) simplified structure for testing and serialization - Michael Stewart \* 4fb0f58 - Tue, 2 Feb 2016 20:15:35 -0700 (6 weeks ago) initial script format works - Michael Stewart \* 54ca0fc - Mon, 1 Feb 2016 17:01:44 -0700 (6 weeks ago) initial commit - Michael Stewart

### Git can do more

Classic version ctrl principles:

- **•** Immutable recording
- Central control
- Git!
- Git rewrites history!
- Git is decentralized!

### Commit strategies

### Rewrite History

- Constant checkpointing
- Readable in detail during development
- At the end of the day, **git rebase!**
- Easy to read long-term

\* d0276e4 - Wed, 9 Mar 2016 18:56:59 -0800 (17 hours ago) fixed a typo "hello wrold" - Michael Stewart \* b5eac1e - Wed, 9 Mar 2016 18:51:59 -0800 (17 hours ago) named a class - Michael Stewart \* cbd35a0 - Wed, 9 Mar 2016 18:50:45 -0800 (17 hours ago) started to write a comment - Michael Stewart \* 9bd3568 - Wed, 9 Mar 2016 17:40:30 -0800 (18 hours ago) fixed indentation - Michael Stewart \* 6520c75 - Wed, 9 Mar 2016 17:36:29 -0800 (18 hours ago) | took a 5 minute walk - Michael Stewart \* 4fb0f58 - Wed, 9 Mar 2016 17:32:59 -0800 (18 hours ago) wrote import statements - Michael Stewart \* 54ca0fc - Wed, 9 Mar 2016 17:30:16 -0800 (18 hours ago) initial commit - Michael Stewart

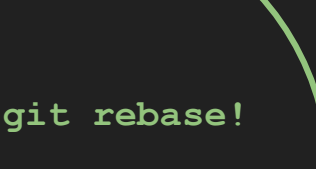

\* 4fb0f58 - Thu, 10 Mar 2016 11:25:35 -0800 (5 minutes ago) initial script format works - Michael Stewart \* 54ca0fc - Wed, 9 Mar 2016 17:30:16 -0800 (18 hours ago)

initial commit - Michael Stewart

### Branching strategies

### Lazy method

Work directly on **master** if there's ~0% chance of a merge conflict

- you are adding entirely new code
- not changing any existing code or refactoring

Works OK with just 2 people …on different hemispheres …who only add new files

Frequently run into conflicts on fetch/pull

:(

# Recommended Software Engineering Version Ctrl.

### Branching strategies

### Personal branches

- Make a branch for your work
- Make a branch for different "features"
- Try to merge/rebase frequently to integrate master changes into your branch. Stay in-touch!

Merge or rebase to master when complete.

You should always be working in a branch.

It's easier to merge conflicts between branches than within the same branch.

# Recommended Software Engineering Version Ctrl.

### Branching strategies

### Personal branches

- Make a branch for your work
- Make a branch for different "features"
- Try to merge/rebase frequently to integrate master changes into your branch. Stay in-touch!

Merge or rebase to master when complete.

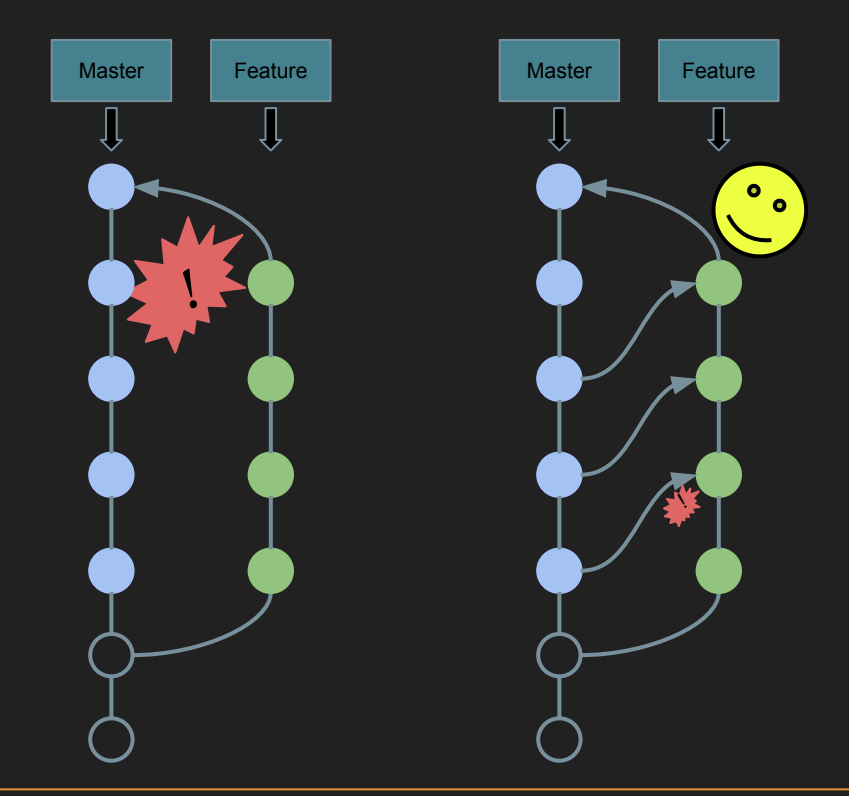

### **Git Cheatsheet**

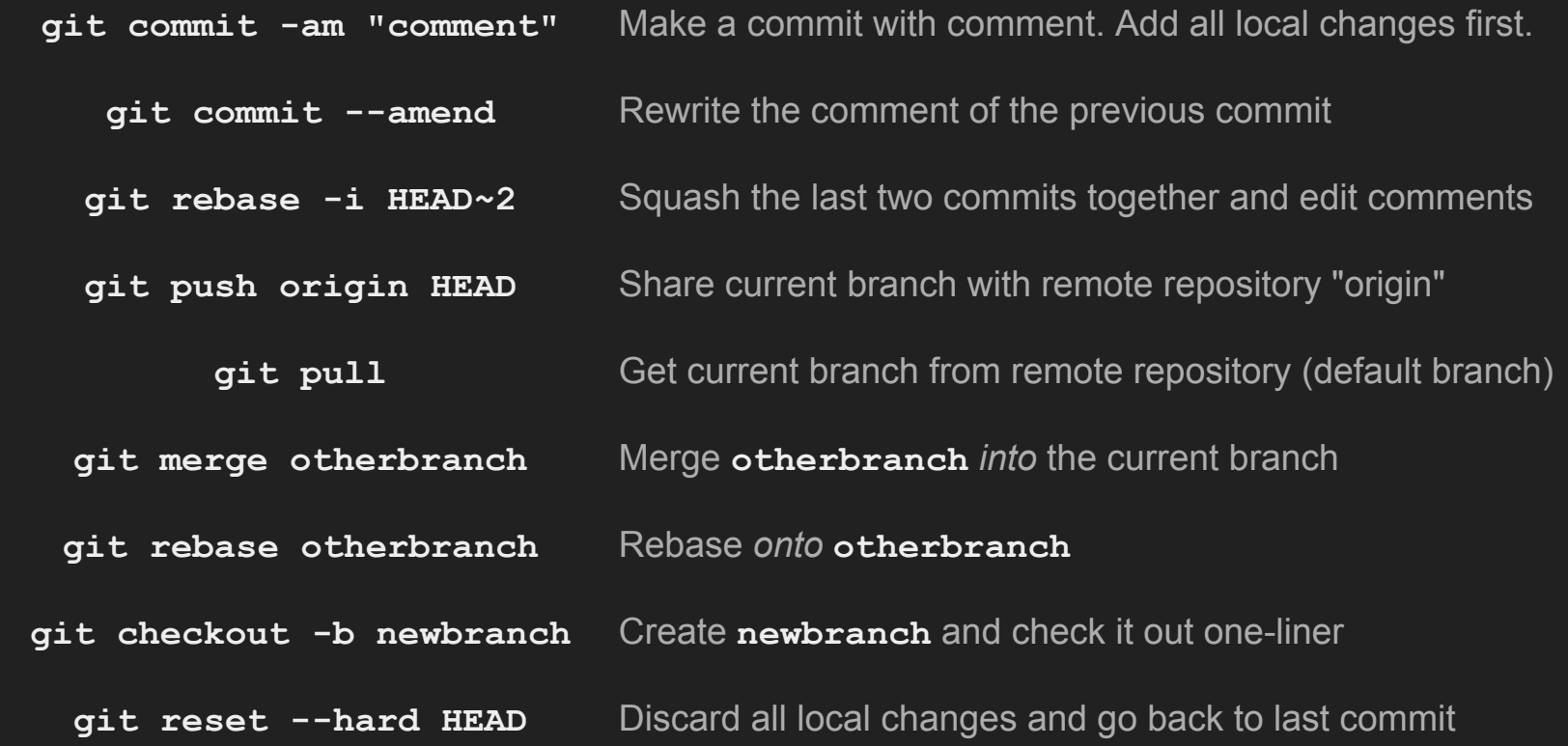

### Committing & Staging

- **\$ git init**
- **\$ printf "Michael's code\nVersion 1\n" > my\_file.txt**
- **\$ git commit -am "initial commit"**

# Committing & Staging

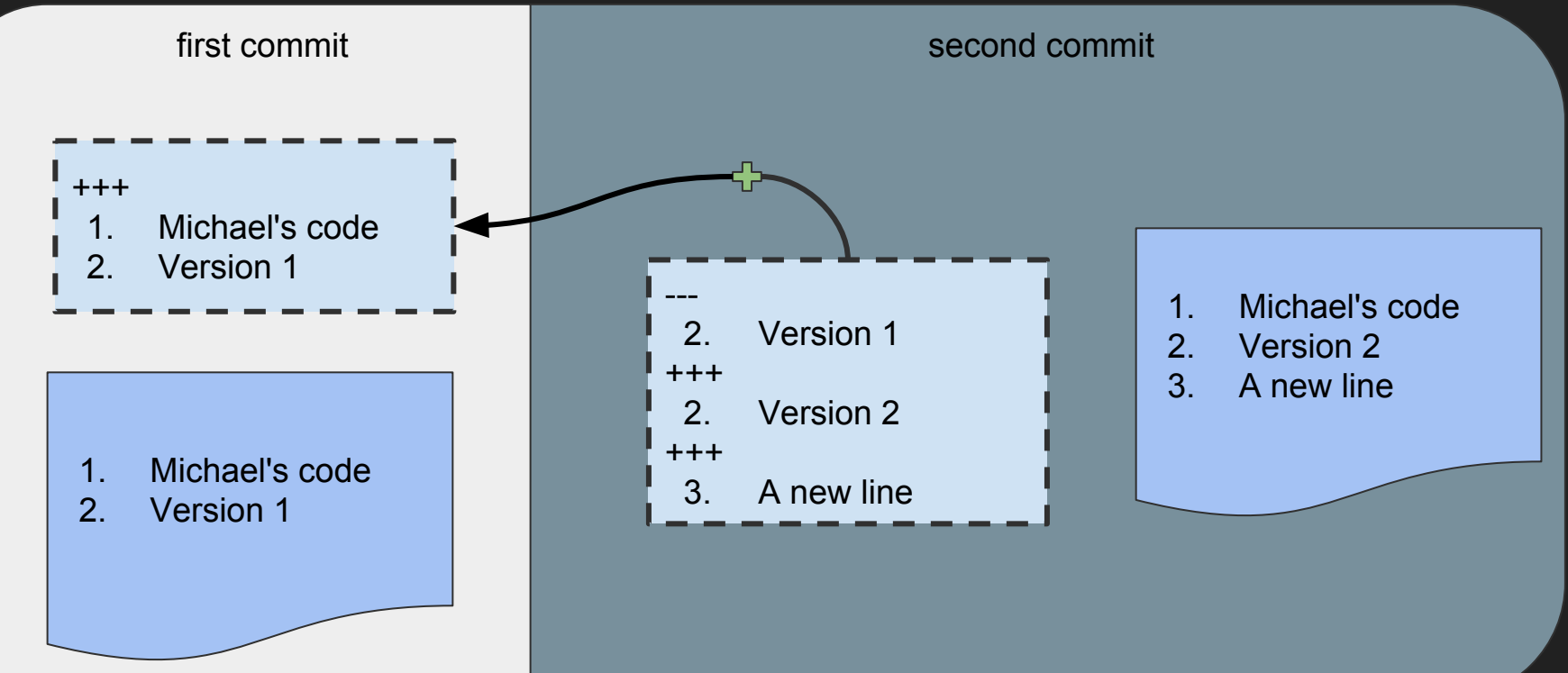

**git add**

# Committing & Staging

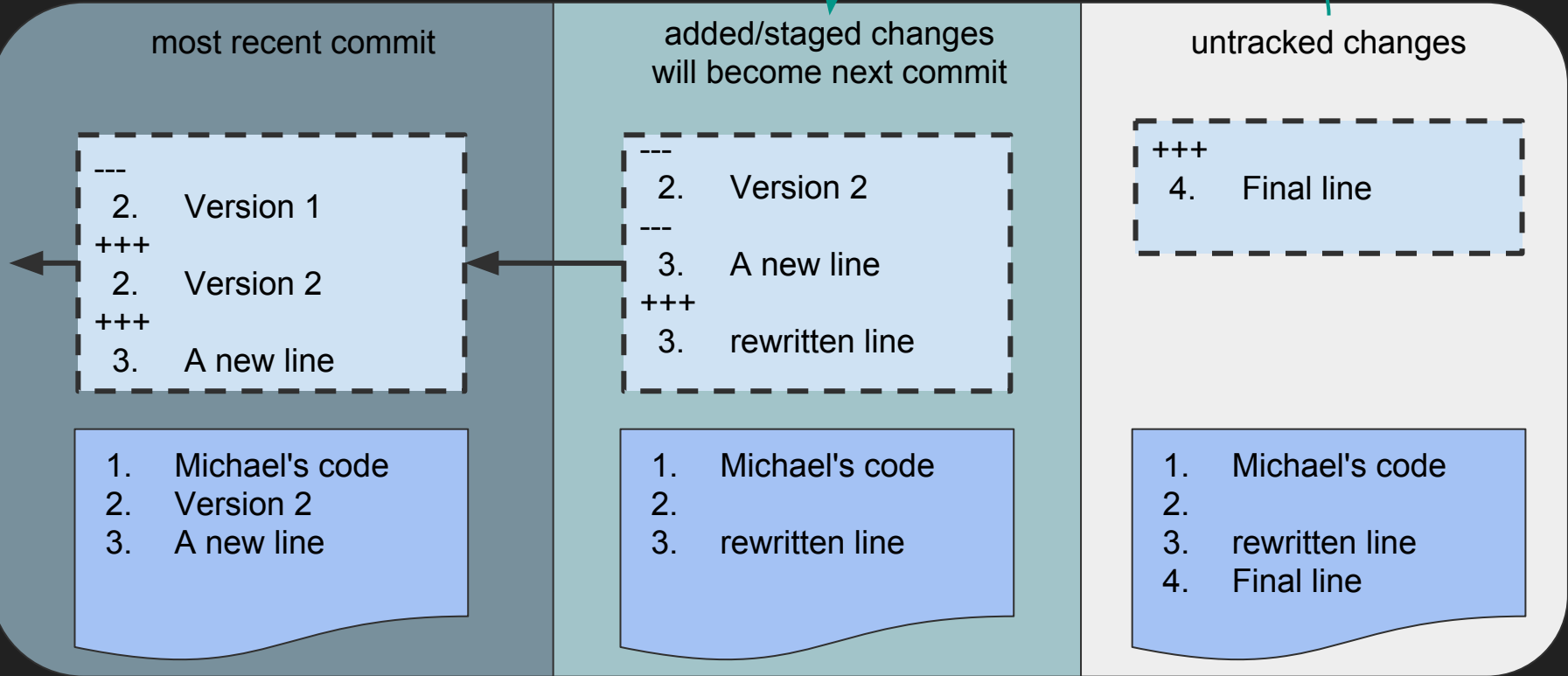

# Merging

- **\$ git checkout Feature**
- **\$ git merge Master**

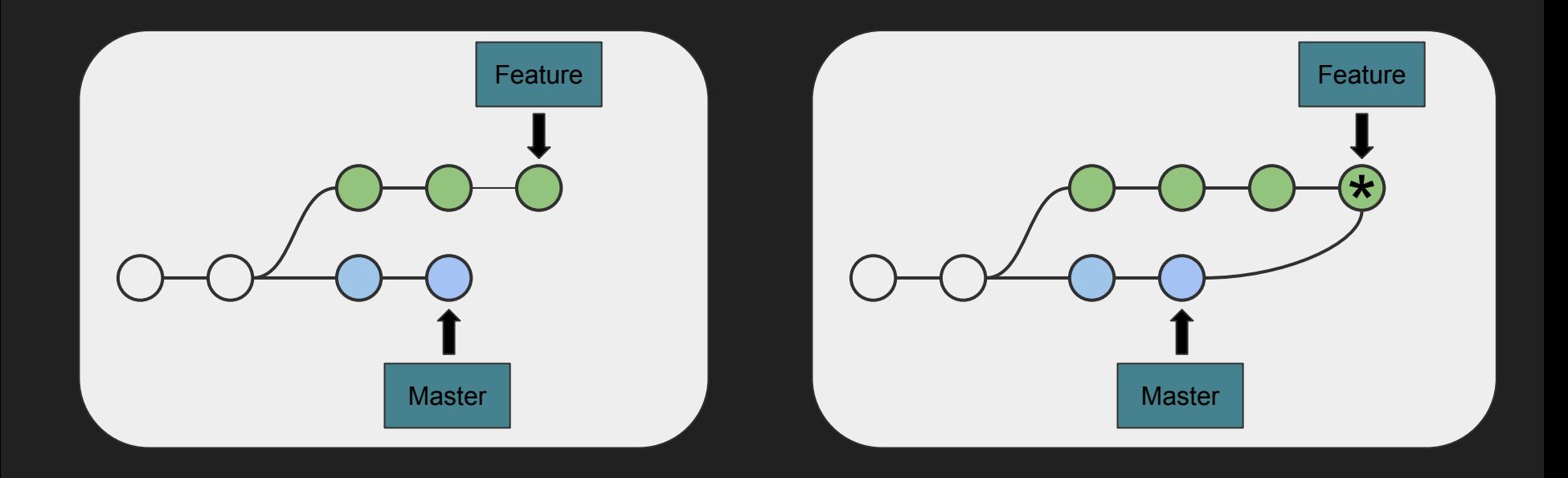

# Merging Conflicts

\* a9e6f14 - Sun, 13 Mar 2016 18:49:36 -0700 (14 minutes ago) (HEAD -> master) changed to 'main line' | \* b5a065f - Sun, 13 Mar 2016 18:49:09 -0700 (15 minutes ago) (feature) changed to 'only line' \* ccac72d - Sun, 13 Mar 2016 18:37:56 -0700 (26 minutes ago) initial commit

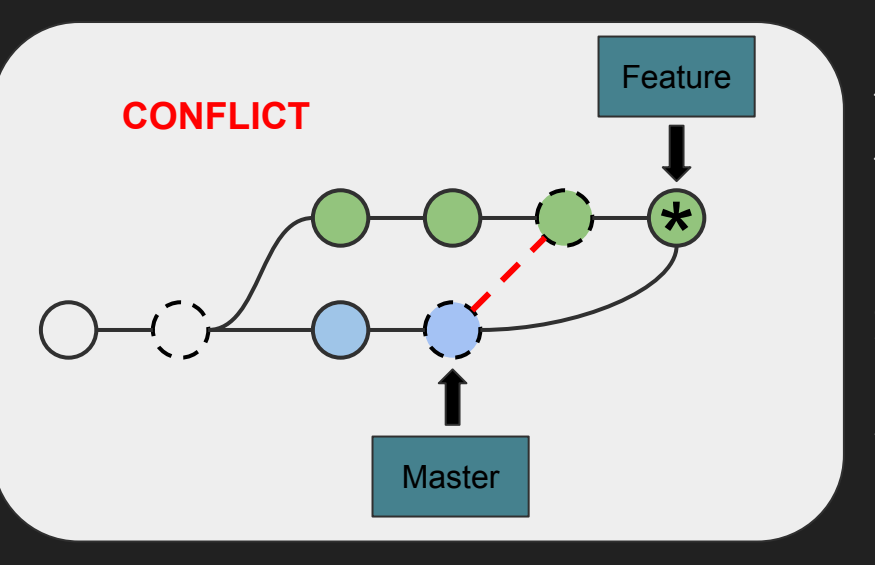

**\$ git checkout feature \$ git merge master Auto-merging my\_file.txt CONFLICT (content): Merge conflict in my\_file.txt Automatic merge failed; fix conflicts and then commit the result.**

**\$ git status On branch feature You have unmerged paths. (fix conflicts and run "git commit")**

```
Unmerged paths:
```
 **(use "git add <file>..." to mark resolution)**

# Merging Conflicts

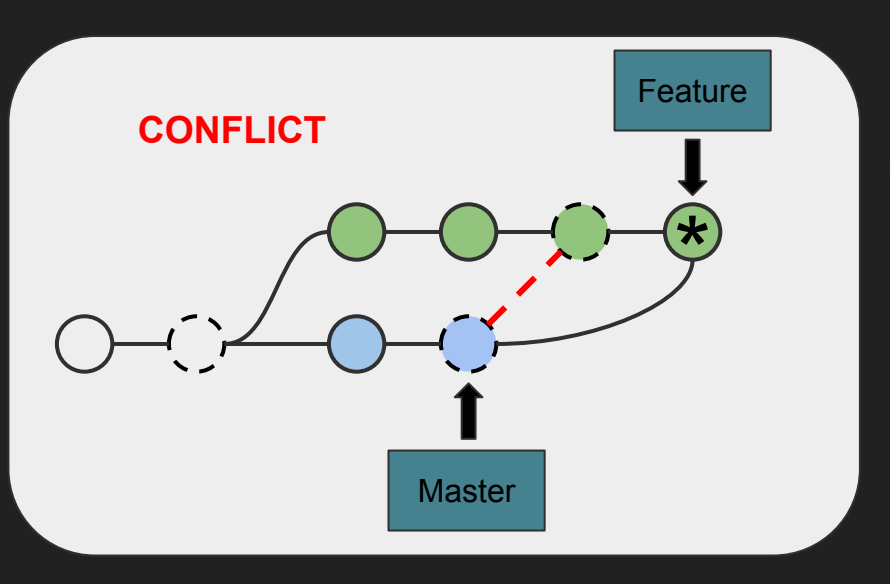

\* a9e6f14 - Sun, 13 Mar 2016 18:49:36 -0700 (14 minutes ago) (HEAD -> master) | changed to 'main line' | \* b5a065f - Sun, 13 Mar 2016 18:49:09 -0700 (15 minutes ago) (feature) changed to 'only line' \* ccac72d - Sun, 13 Mar 2016 18:37:56 -0700 (26 minutes ago)

initial commit

**\$ cat my\_file.txt** 

**<<<<<<< HEAD only line ======= main line >>>>>>> master**

Current changes under "<"

Other branch changes above ">"

# Merging Conflicts

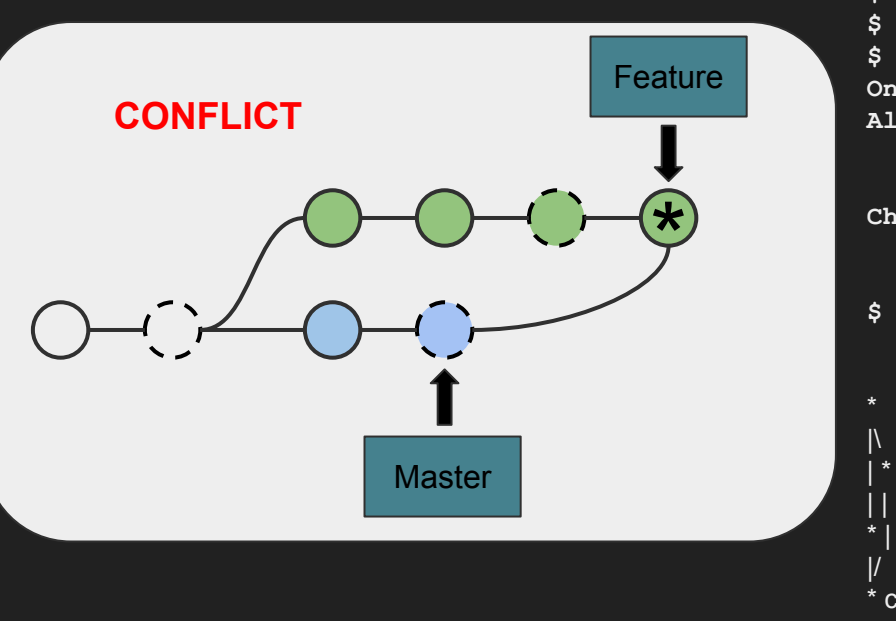

\* a9e6f14 - Sun, 13 Mar 2016 18:49:36 -0700 (14 minutes ago) (HEAD -> master) | changed to 'main line' | \* b5a065f - Sun, 13 Mar 2016 18:49:09 -0700 (15 minutes ago) (feature) changed to 'only line' \* ccac72d - Sun, 13 Mar 2016 18:37:56 -0700 (26 minutes ago)

initial commit

```
$ echo only main line > my_file.txt 
$ git add my_file.txt
$ git status
On branch feature
All conflicts fixed but you are still merging.
   (use "git commit" to conclude merge)
```

```
Changes to be committed:
```

```
 modified: my_file.txt
$ git commit -m "resolved conflict"
```

```
e481b10 - Sun, 13 Mar 2016 19:45:21 -0700 (6 seconds ago) (HEAD -> feature)
      resolved conflict
| * a9e6f14 - Sun, 13 Mar 2016 18:49:36 -0700 (56 minutes ago) (master)
      changed to 'main line'
```

```
* | b5a065f - Sun, 13 Mar 2016 18:49:09 -0700 (56 minutes ago)
      changed to 'only line'
```
 $\frac{1}{2}$  ccac72d - Sun, 13 Mar 2016 18:37:56 -0700 (68 minutes ago) initial commit

### Rebase

# **Feature Master**

### Same type of merge issues, but this time for each commit.

**\* e43b215 - Sun, 13 Mar 2016 20:20:15 -0700 (1 second ago) (HEAD -> second-feature) | perfect documentation \* d6a7512 - Sun, 13 Mar 2016 20:19:30 -0700 (46 seconds ago) | the best one-liner | \* e481b10 - Sun, 13 Mar 2016 19:45:21 -0700 (35 minutes ago) (master) |/| resolved conflict \* | a9e6f14 - Sun, 13 Mar 2016 18:49:36 -0700 (2 hours ago) | | changed to 'main line' | \* b5a065f - Sun, 13 Mar 2016 18:49:09 -0700 (2 hours ago) |/ changed to 'only line' \* ccac72d - Sun, 13 Mar 2016 18:37:56 -0700 (2 hours ago) initial commit**

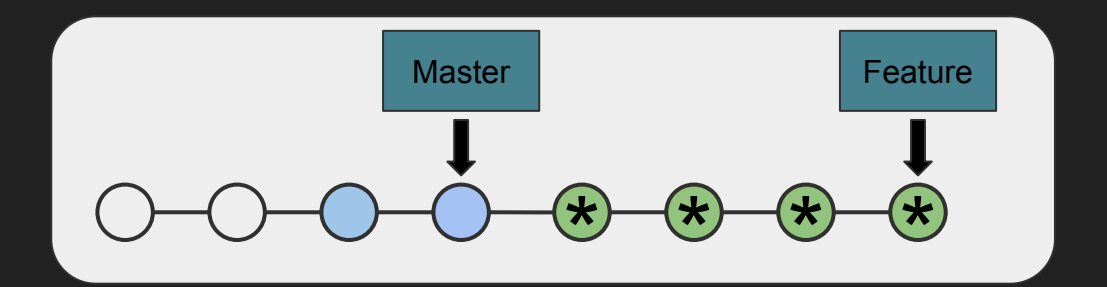

### Rebase

**...**

**...**

### **\$ git rebase master**

```
CONFLICT (content): Merge conflict in my_file.txt
Failed to merge in the changes.
```

```
When you have resolved this problem, run "git rebase 
--continue".
```

```
$ git status
```

```
rebase in progress; onto e481b10
You are currently rebasing branch 'second-feature' on 
'e481b10'.
```
 **(fix conflicts and then run "git rebase --continue") (use "git rebase --skip" to skip this patch) (use "git rebase --abort" to check out the original branch)** **\$ echo the best one-liner > my\_file.txt \$ git add my\_file.txt \$ git rebase --continue Applying: the best one-liner Applying: perfect documentation \$ cat my\_file.txt the best one-liner #perfect documentation \$**

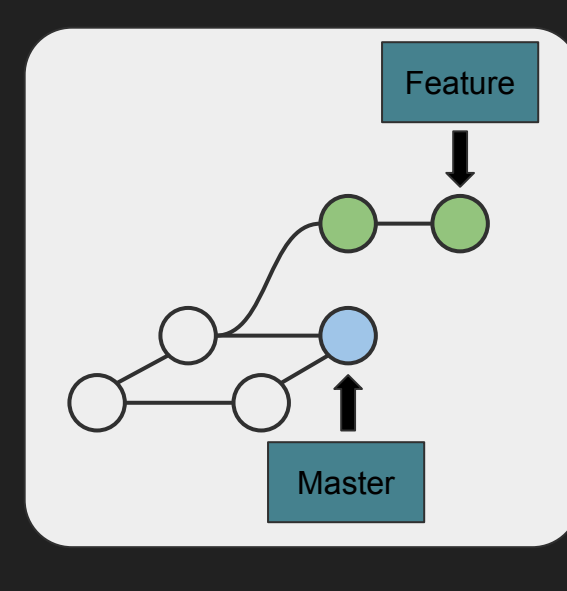

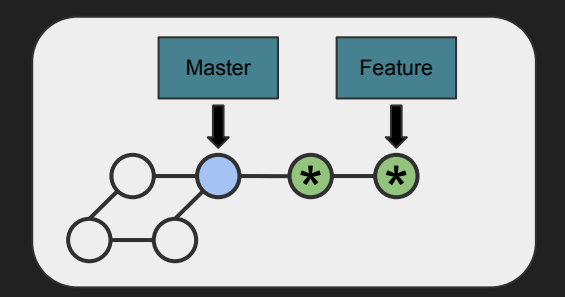

- **\* e43b215 Sun, 13 Mar 2016 20:20:15 -0700 (1 second ago) (HEAD -> second-feature) | perfect documentation**
- **\* d6a7512 Sun, 13 Mar 2016 20:19:30 -0700 (46 seconds ago) | the best one-liner**
- **| \* e481b10 Sun, 13 Mar 2016 19:45:21 -0700 (35 minutes ago) (master)**
- **|/| resolved conflict**
- **\* | a9e6f14 Sun, 13 Mar 2016 18:49:36 -0700 (2 hours ago)**

**| | changed to 'main line'**

- **| \* b5a065f Sun, 13 Mar 2016 18:49:09 -0700 (2 hours ago)**
- **|/ changed to 'only line'**
- **\* ccac72d Sun, 13 Mar 2016 18:37:56 -0700 (2 hours ago) initial commit**

**\* e275ba7 - Sun, 13 Mar 2016 20:20:15 -0700 (14 minutes ago) (HEAD -> second-feature) | perfect documentation - Michael Stewart \* 9189b89 - Sun, 13 Mar 2016 20:19:30 -0700 (15 minutes ago) | the best one-liner - Michael Stewart \* e481b10 - Sun, 13 Mar 2016 19:45:21 -0700 (49 minutes ago) (master) |\ resolved conflict - Michael Stewart | \* a9e6f14 - Sun, 13 Mar 2016 18:49:36 -0700 (2 hours ago) | | changed to 'main line' - Michael Stewart \* | b5a065f - Sun, 13 Mar 2016 18:49:09 -0700 (2 hours ago) |/ changed to 'only line' - Michael Stewart \* ccac72d - Sun, 13 Mar 2016 18:37:56 -0700 (2 hours ago) initial commit**

### **git help**

**...**

usage: git [--version] [--help] [-C <path>] [-c name=value]

**These are common Git commands used in various situations:**

```
start a working area (see also: git help tutorial)
```
 **clone Clone a repository into a new directory init Create an empty Git repository or reinitialize an** 

**existing one**

**examine the history and state (see also: git help revisions)**

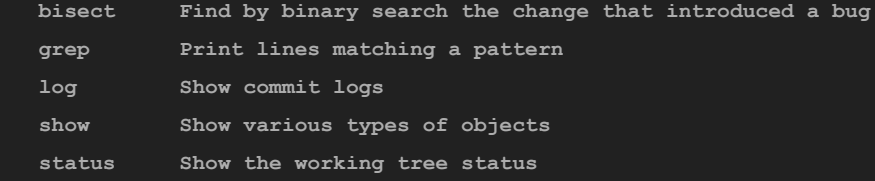

### \$ **git help branch**

**GIT-BRANCH(1) Git Manual GIT-BRANCH(1)**

**NAME**

 **git-branch - List, create, or delete branches**

#### **SYNOPSIS**

 **git branch [--color[=<when>] | --no-color] [-r | -a] [--list] [-v [--abbrev=<length> | --no-abbrev]] [--column[=<options>] | --no-column] [(--merged | --no-merged | --contains) [<commit>]] [<pattern>...] git branch [--set-upstream | --track | --no-track] [-l] [-f] <branchname> [<start-point>] git branch (--set-upstream-to=<upstream> | -u <upstream>) [<branchname>] git branch --unset-upstream [<branchname>] git branch (-m | -M) [<oldbranch>] <newbranch> git branch (-d | -D) [-r] <branchname>... git branch --edit-description [<branchname>]**

# Synchronizing between repositories

Everything so far could have been done in one repository on one machine.

If merge and branch strategies are followed,

there will never be a conflict on push/pull

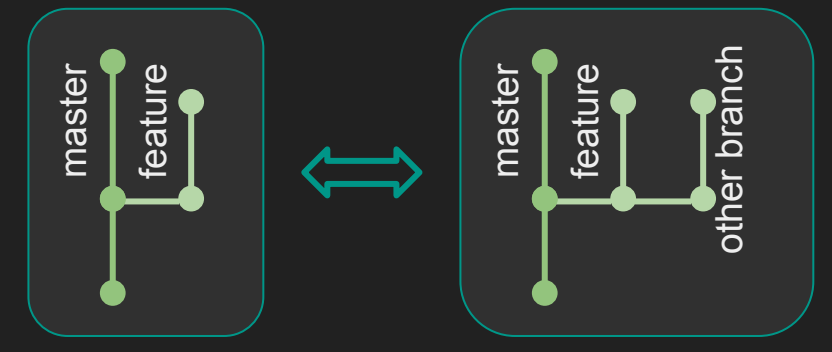

**\$ git branch**

 **R-correllation-analysis**

 **big-network-issue-query**

- **\* master**
- **\$ git branch -a**

 **R-correllation-analysis**

 **big-network-issue-query**

**\* master**

# Synchronizing between repositories

Everything so far could have been done in one repository on one machine.

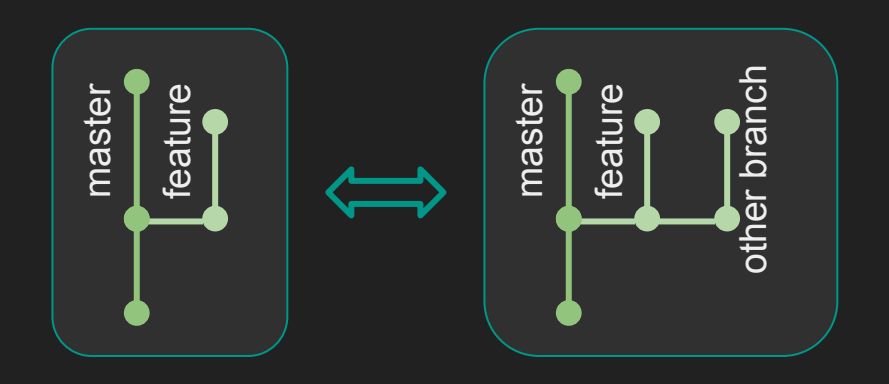

How do local branches correspond to remotes? **git clone** sets up sane defaults for "tracking":

- 'origin' is name of remote source
- remote branches tracked with same name
	- fetch & pull will update these

Configure this manually …if you *really* have to.

### Synchronizing between repositories

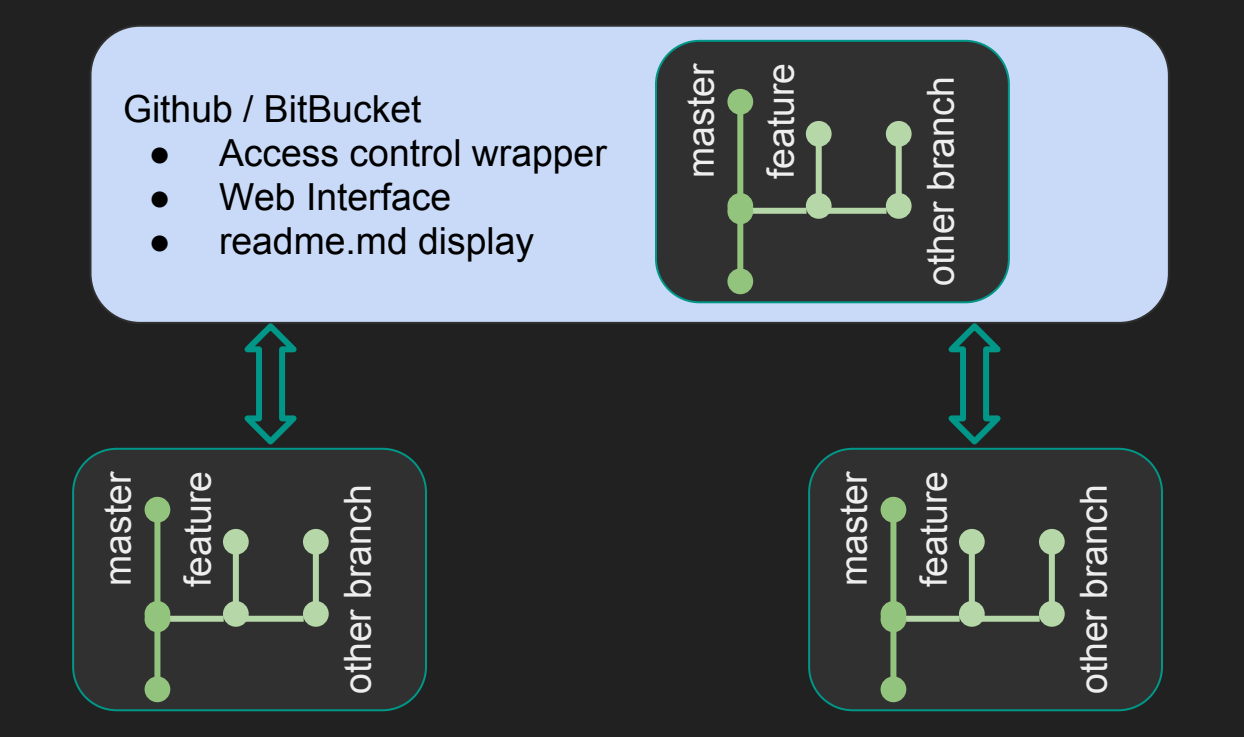

### Git Anti-Cheatsheet

**git {push|pull} --force** Push or pull *destructively* . Use with caution!

### I don't know these well:

- **git stash ...** Store changes as a diff, independent of commits/branches
- **git tag ...** Create a reference without making a new branch

# **Configuration**

Some mandatory to function Some very helpful to function Three levels of configuration

- System
	- **○ git config --system ...**

● Global

○ **git config --global ...**

• Repository

○ **git config ...**

Repository overrides Global Global overrides System

### Configuration tips: cache passwords

Via [StackOverflow](http://stackoverflow.com/questions/5343068/is-there-a-way-to-skip-password-typing-when-using-https-github)

 $Git 1.7.9+$ 

git config --global credential.helper cache

Mac Homebrew

git config --global credential.helper osxkeychain

```
michael@di-dev-gw1 12:54:44 $ git fetch
Password for 'you': 
michael@di-dev-gw1 12:55:01 $ git config --global credential.helper cache
michael@di-dev-gw1 12:55:49 $ git fetch
Password for 'you': 
michael@di-dev-gw1 12:55:55 $ git fetch
michael@di-dev-gw1 12:55:57 $
```
# Configuration tips: **~/.gitconfig**

# This is Git's "global" configuration file. [user]

```
 name = Michael Stewart
```
email = mikestewart@tycoint.com

```
[credential]
```

```
 helper = osxkeychain
```
[core]

```
 editor = vim
```
[alias]

```
graph = log --graph --abbrev-commit --decorate --format=format:'%C(bold blue)%h%C(reset) - %C(bold 
cyan)%aD%C(reset) %C(bold green)(%ar)%C(reset)%C(bold yellow)%d%C(reset)%n'' %C(white)%s%C(reset) 
%C(dim white)- %an%C(reset)' --all
```
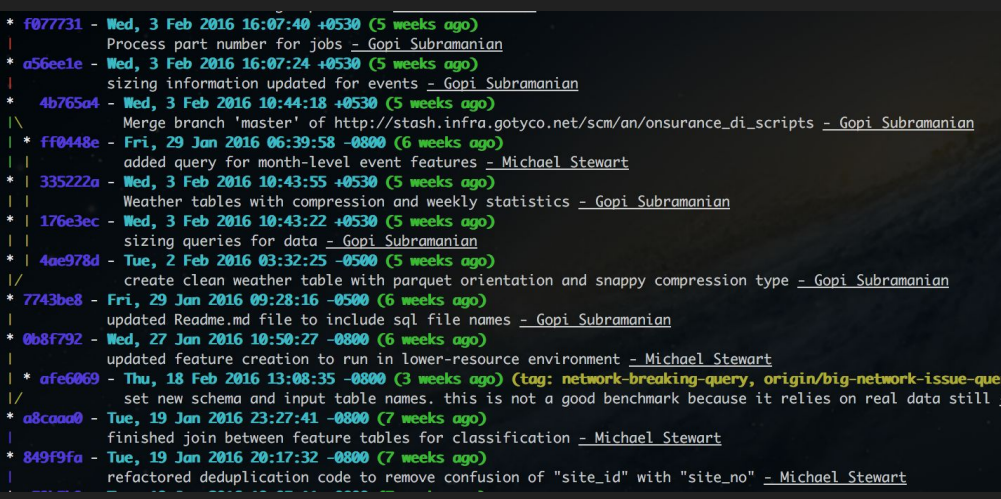

# Configuration tips: **./.git/config**

# This is a config file for a particular repository. It isn't tracked in the repository's version control!

[core] repositoryformatversion = 0 filemode = true bare = false logallrefupdates = true ignorecase = true precomposeunicode = true [remote "origin"] url = http://mikestewart\_i@stash.infra.gotyco.net/scm/an/mastermind\_di\_scripts.git fetch = +refs/heads/\*:refs/remotes/origin/\* [branch "master"] remote = origin merge = refs/heads/master [branch "big-network-issue-query"] remote = origin merge = refs/heads/big-network-issue-query

# Configuration tips: **./.gitignore**

# This is a list of files to ignore. Typically you include files your IDE creates that others won't want. # This file is tracked within the repository's version control.

# many convenient defaults are available online e.g. Github or via Eclipse IDE

.Rproj.user

.Rhistory

.RData

\*.Rproj

# GUIs

- [Ungit](https://github.com/FredrikNoren/ungit)
- [SourceTree](https://www.sourcetreeapp.com/)
- [Github Desktop](https://desktop.github.com/)
- Most IDEs

They will do much of this for you, and you won't have to remember or learn.

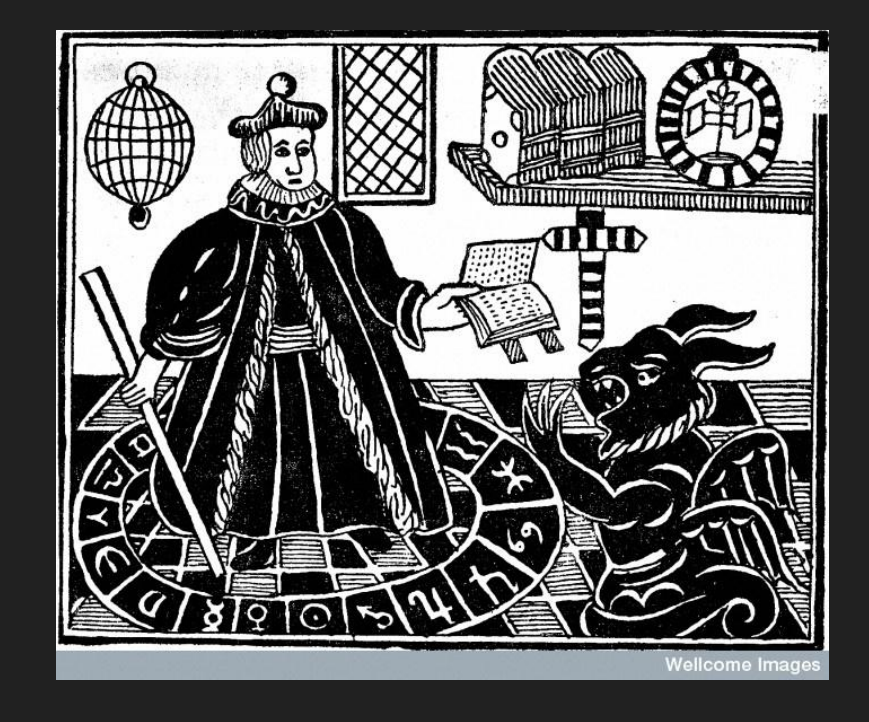

a.k.a. [Longest common subsequence problem](https://en.wikipedia.org/wiki/Longest_common_subsequence_problem) (applications in bioinformatics, Gnu **diff**, version control) NP-hard problem

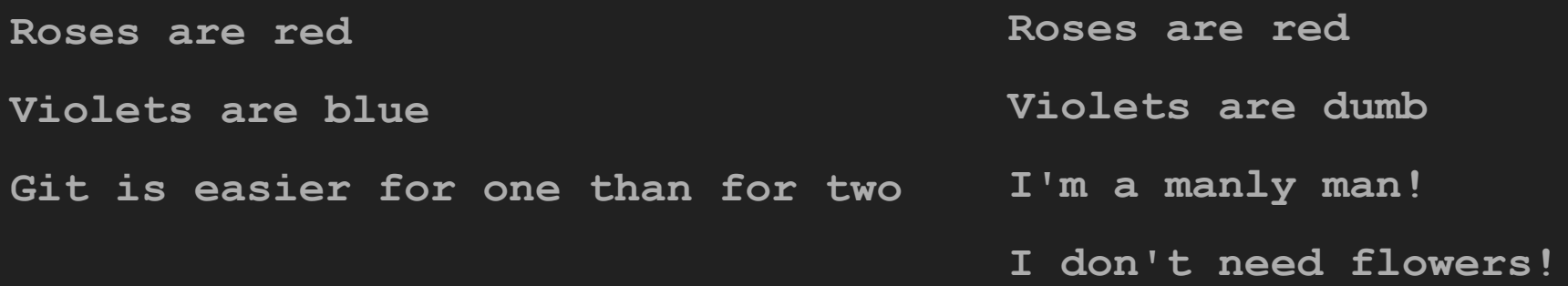

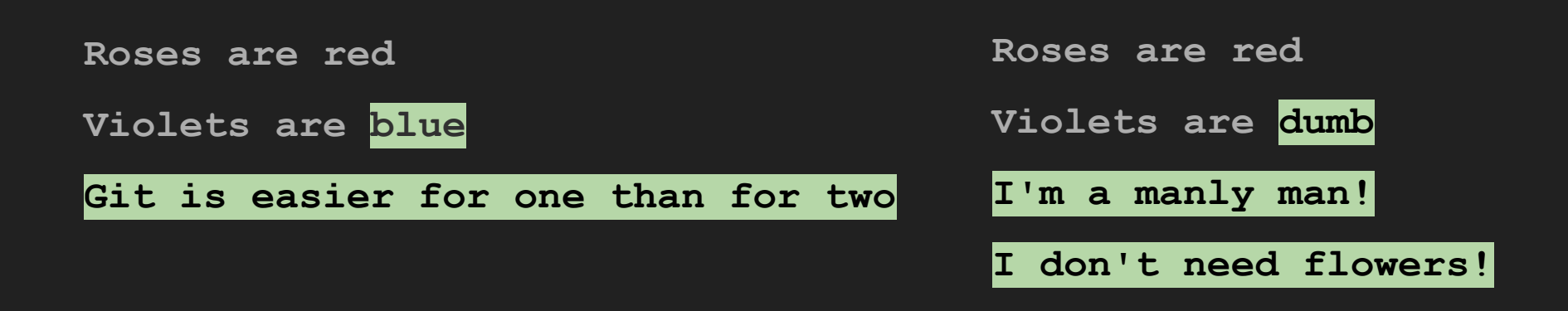

**SELECT \*** 

**FROM yourtable**

**WHERE true;**

**SELECT goodfield FROM mytable WHERE true;**

### $\Delta_{\mathbf{1}}$ :

- line 1, delete '\*'
- line 1, add 'goodfield'
- line 2, delete 'yourtable'
- line 2, add 'mytable'

### $\Delta$ <sub>2</sub>:

- line 1, delete "\nFROM yourtable"
- line 1, add 'goodfield\n FROM mytable'

Which delta is more efficient to store? Which delta is faster to identify?

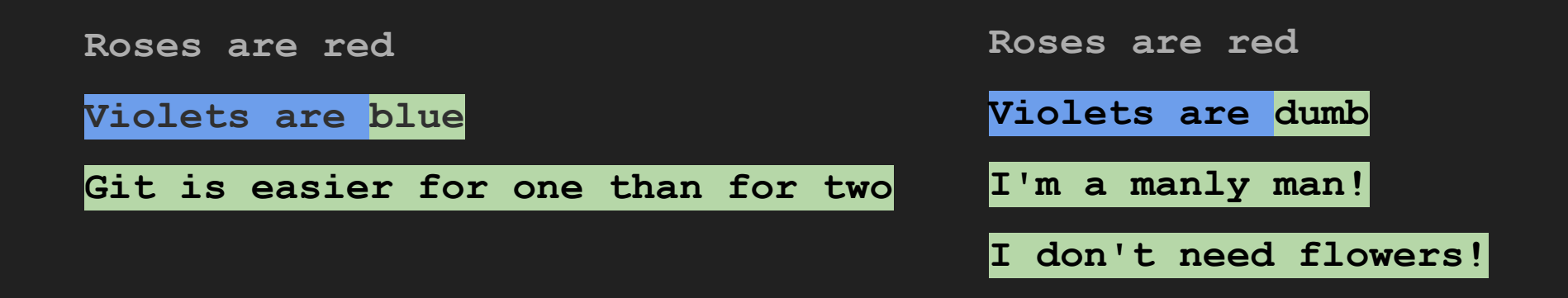

Git just treats lines as atomic units, throwing out the whole line. Trade off: better diffing execution time for more space used to store deltas.

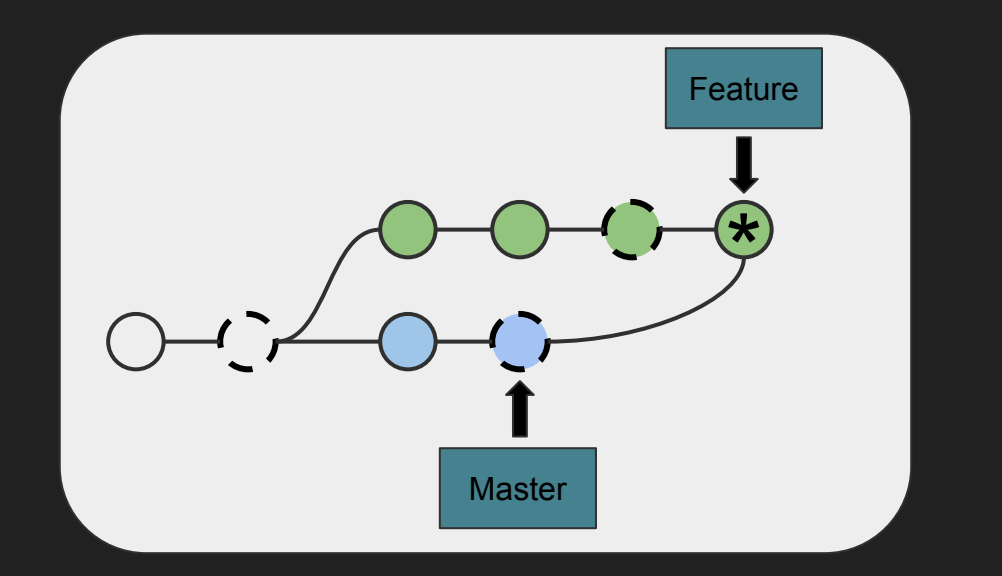

Git: "resolve these conflicts"

**<<<<<<< HEAD**

**=======**

**>>>>>>> master**

**<<<<<<< HEAD**

**same line**

**=======**

**same line**

**>>>>>>> master**

Which 3-way merge was that, again?

# Recommended reading

The **git help** commands

- interactive support right at your fingertips
- **git help <command>** for separate manual pages
- Try **git help workflows**

### [Atlassian Git Tutorial on Merging and Rebasing](https://www.atlassian.com/git/tutorials/merging-vs-rebasing)

- Well written. I copied their diagrams.

### **[Official Git Documentation](https://git-scm.com/book/en/v2/Git-Branching-Basic-Branching-and-Merging)**

- Great details

### **[Oh Shit Git](http://ohshitgit.com/)**